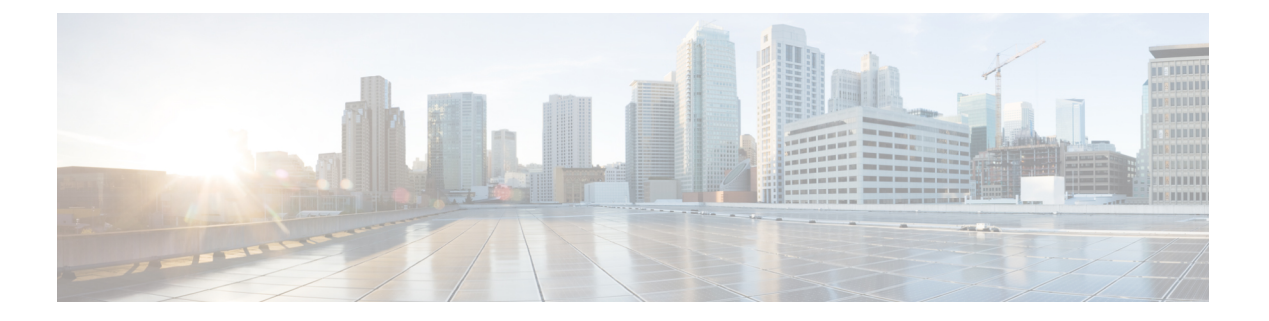

# **SNMP** の設定

- SNMP の概要 (1 ページ)
- SNMP 機能の概要 (1 ページ)
- SNMP 通知 (2 ページ)
- SNMP セキュリティ レベルおよび権限 (2 ページ)
- SNMP セキュリティ モデルとレベルのサポートされている組み合わせ (3 ページ)
- SNMPv3 セキュリティ機能 (4 ページ)
- SNMP サポート (4 ページ)
- SNMP の設定 (5 ページ)

### **SNMP** の概要

簡易ネットワーク管理プロトコル(SNMP)は、SNMP マネージャとエージェント間の通信用 メッセージフォーマットを提供する、アプリケーションレイヤプロトコルです。SNMPはネッ トワークデバイスのモニタリングや管理のための標準化されたフレームワークと共通言語を提 供します。

## **SNMP** 機能の概要

SNMP フレームワークは 3 つの部分で構成されます。

- SNMPマネージャ:SNMPを使用してネットワークデバイスのアクティビティを制御し、 モニタリングするシステム
- [SNMP エージェント(SNMP agent)]:Cisco UCS 内のソフトウェア コンポーネントであ り、Cisco UCS のデータを維持し、必要に応じて SNMP マネージャにデータをレポートす る管理対象デバイスです。CiscoUCSには、エージェントとMIB収集が含まれます。SNMP エージェントを有効にしてマネージャとエージェント間のリレーションシップを作成する には、Cisco UCS Manager で SNMP を有効にして設定します。
- 管理情報ベース:SNMP エージェントの一連の管理対象オブジェクト。Cisco UCS リリー ス 1.4(1) 以降では、以前よりも多くの MIB をサポートしています。

Cisco UCS は、SNMPv1、SNMPv2c、および SNMPv3 をサポートします。SNMPv1 および SNMPv2c はどちらも、コミュニティベース形式のセキュリティを使用します。SNMP は次の ように定義されています。

- RFC 3410 (<http://tools.ietf.org/html/rfc3410>)
- RFC 3411 (<http://tools.ietf.org/html/rfc3411>)
- RFC 3412 (<http://tools.ietf.org/html/rfc3412>)
- RFC 3413 (<http://tools.ietf.org/html/rfc3413>)
- RFC 3414 (<http://tools.ietf.org/html/rfc3414>)
- RFC 3415 (<http://tools.ietf.org/html/rfc3415>)
- RFC 3416 (<http://tools.ietf.org/html/rfc3416>)
- RFC 3417 (<http://tools.ietf.org/html/rfc3417>)
- RFC 3418 (<http://tools.ietf.org/html/rfc3418>)
- RFC 3584 (<http://tools.ietf.org/html/rfc3584>)

### **SNMP** 通知

SNMP の重要な機能の 1 つは、SNMP エージェントから通知を生成できることです。これらの 通知では、要求をSNMPマネージャから送信する必要はありません。通知は、不正なユーザ認 証、再起動、接続の切断、隣接ルータとの接続の切断、その他の重要なイベントを表示しま す。

Cisco UCS Manager は、トラップまたはインフォームとして SNMP 通知を生成します。SNMP マネージャはトラップ受信時に確認応答を送信せず、Cisco UCS Manager はトラップが受信さ れたかどうかを確認できないため、トラップの信頼性はインフォームよりも低くなります。イ ンフォーム要求を受信するSNMPマネージャは、SNMP応答プロトコルデータユニット(PDU) でメッセージの受信を確認します。Cisco UCS Manager が PDU を受信しない場合、インフォー ム要求を再送できます。

## **SNMP** セキュリティ レベルおよび権限

SNMPv1、SNMPv2c、およびSNMPv3はそれぞれ別のセキュリティモデルを表します。セキュ リティ モデルと選択したセキュリティ レベルの組み合わせにより、SNMP メッセージの処理 中に適用されるセキュリティ メカニズムが決まります。

セキュリティレベルは、SNMPトラップに関連付けられているメッセージを表示するために必 要な特権を決定します。権限のレベルによって、メッセージが情報開示の保護を必要とする か、またはメッセージが認証されるかが決定されます。サポートされるセキュリティ レベル

は、実装されているセキュリティモデルによって異なります。SNMPセキュリティレベルは、 次の権限の1つ以上をサポートします。

- noAuthNoPriv:認証なし、暗号化なし
- authNoPriv:認証あり、暗号化なし
- authPriv:認証あり、暗号化あり

SNMPv3では、セキュリティモデルとセキュリティレベルの両方が提供されています。セキュ リティモデルは、ユーザおよびユーザが属するロールを設定する認証方式です。セキュリティ レベルとは、セキュリティ モデル内で許可されるセキュリティのレベルです。セキュリティ モデルとセキュリティレベルの組み合わせにより、SNMPパケット処理中に採用されるセキュ リティ メカニズムが決まります。

# **SNMP** セキュリティ モデルとレベルのサポートされてい る組み合わせ

次の表に、セキュリティ モデルとレベルの組み合わせを示します。

| モデ<br>ル        | レベル                 | 認証                       | 暗号<br>化    | 結果                                                                                                    |
|----------------|---------------------|--------------------------|------------|----------------------------------------------------------------------------------------------------|
| v1             | noAuthNoPriv        | コミュニティストリ<br>ング          | なし         | コミュニティストリングの照合を使用して<br>認証します。                                                                                                    |
| v2c            | noAuthNoPriv        | コミュニティストリ<br>ング          | なし         | コミュニティストリングの照合を使用して<br>認証します。                                                                                                    |
| v <sub>3</sub> | noAuthNoPriv   ユーザ名 |                          | 未対<br>応    | ユーザ名の照合を使用して認証します。                                                                                                    |
| v3             | authNoPriv          | HMAC-MD5 または<br>HMAC-SHA | 未対<br>応    | Hash-Based Message Authentication Code<br>(HMAC)メッセージ ダイジェスト5<br>(MD5) アルゴリズムまたはHMAC Secure<br>Hash Algorithm (SHA) アルゴリズムに基<br>づいて認証します。 |
| v <sub>3</sub> | authPriv            | HMAC-MD5 または<br>HMAC-SHA | <b>DES</b> | HMAC-MD5 アルゴリズムまたは<br>HMAC-SHA アルゴリズムに基づいて認証<br>します。データ暗号規格 (DES) の56ビッ<br>ト暗号化、および暗号ブロック連鎖<br>(CBC) DES (DES-56) 標準に基づいた認<br>証を提供します。    |

表 **<sup>1</sup> : SNMP** セキュリティ モデルおよびセキュリティ レベル

## **SNMPv3** セキュリティ機能

SNMPv3は、ネットワーク経由のフレームの認証と暗号化を組み合わせることによって、デバ イスへのセキュアアクセスを実現します。SNMPv3は、管理操作および暗号化SNMPメッセー ジを実行するために、設定されているユーザーのみを承認します。SNMPv3ユーザーベースセ キュリティ モデル(USM)は SNMP メッセージレベル セキュリティを参照し、次のサービス を提供します。

- メッセージの完全性:メッセージが不正な方法で変更または破壊されていないこと、悪意 なく起こり得る範囲を超えてデータ シーケンスが変更されていないことを保証します。
- メッセージの発信元の認証:メッセージ送信者の ID を確認できることを保証します。
- メッセージの機密性および暗号化:不正なユーザ、エンティティ、プロセスに対して情報 を利用不可にしたり開示しないようにします。

# **SNMP** サポート

Cisco UCS は、SNMP に対して以下のサポートを提供します。

#### **MIB** のサポート

Cisco UCS は、MIB への読み取り専用アクセスをサポートします。

Cisco UCS で使用可能な特定の MIB およびその入手先については、B シリーズ サーバーは [http://www.cisco.com/en/US/docs/unified\\_computing/ucs/sw/mib/b-series/b\\_UCS\\_MIBRef.html](http://www.cisco.com/en/US/docs/unified_computing/ucs/sw/mib/b-series/b_UCS_MIBRef.html) を、C シリーズは[http://www.cisco.com/en/US/docs/unified\\_computing/ucs/sw/mib/c-series/b\\_UCS\\_Standalone\\_](http://www.cisco.com/en/US/docs/unified_computing/ucs/sw/mib/c-series/b_UCS_Standalone_C-Series_MIBRef.html) [C-Series\\_MIBRef.html](http://www.cisco.com/en/US/docs/unified_computing/ucs/sw/mib/c-series/b_UCS_Standalone_C-Series_MIBRef.html) を参照してください。

#### **SNMPv3** ユーザーの認証プロトコル

Cisco UCS は、SNMPv3 ユーザーに次の認証プロトコルをサポートします。

- $\cdot$  HMAC-MD5-96 (MD5)
- HMAC-SHA-96 (SHA)

#### **SNMPv3** ユーザーの **AES** プライバシー プロトコル

Cisco UCS は、SNMPv3 メッセージ暗号化用のプライバシー プロトコルの 1 つとして Advanced Encryption Standard (AES) を使用し、RFC 3826 に準拠しています。

プライバシーパスワード(privオプション)では、SNMPセキュリティ暗号化方式としてDES または 128 ビット AES を選択できます。AES-128 の設定を有効にして、SNMPv3 ユーザー用 のプライバシー パスワードを含めると、Cisco UCS Manager はそのプライバシー パスワードを 使用して 128 ビット AES キーを生成します。AESpriv パスワードは、8 文字以上にします。パ スフレーズをクリア テキストで指定する場合、最大 64 文字を指定できます。

## **SNMP** の設定

## **SNMP** の有効化と **SNMP** プロパティの設定

CiscoUCSドメインからのSNMPメッセージには、システム名ではなくファブリックインター コネクト名が表示されます。

#### **Procedure**

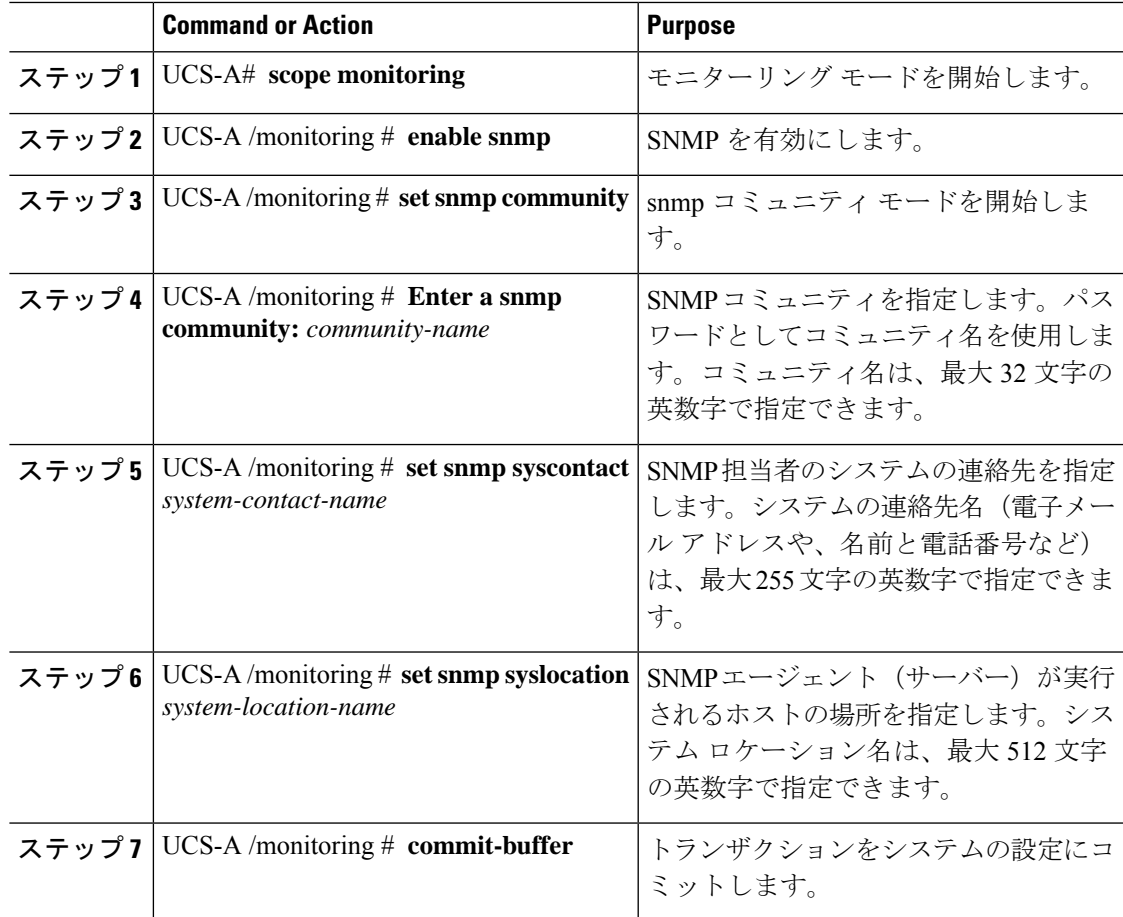

#### **Example**

次に、SNMP を有効にし、SnmpCommSystem2 という名前の SNMP コミュニティを設 定し、contactperson という名前のシステム連絡先を設定し、systemlocation という名前 の連絡先ロケーションを設定し、トランザクションをコミットする例を示します。

UCS-A# **scope monitoring** UCS-A /monitoring # **enable snmp** UCS-A /monitoring\* # **set snmp community**

```
UCS-A /monitoring* # Enter a snmp community: SnmpCommSystem2
UCS-A /monitoring* # set snmp syscontact contactperson1
UCS-A /monitoring* # set snmp syslocation systemlocation
UCS-A /monitoring* # commit-buffer
UCS-A /monitoring #
```
#### **What to do next**

SNMP トラップおよびユーザを作成します。

## **SNMP** トラップの作成

#### 手順

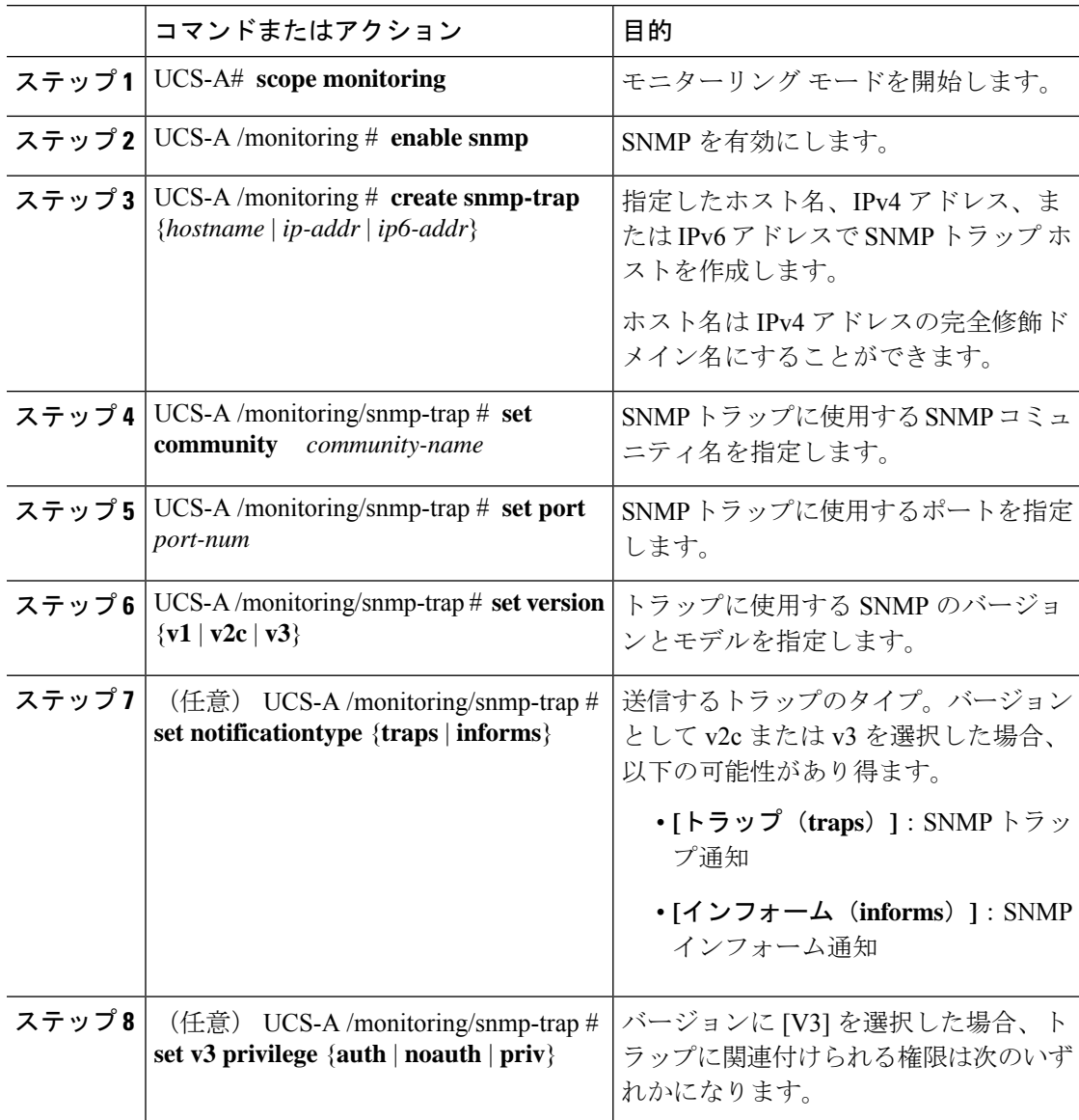

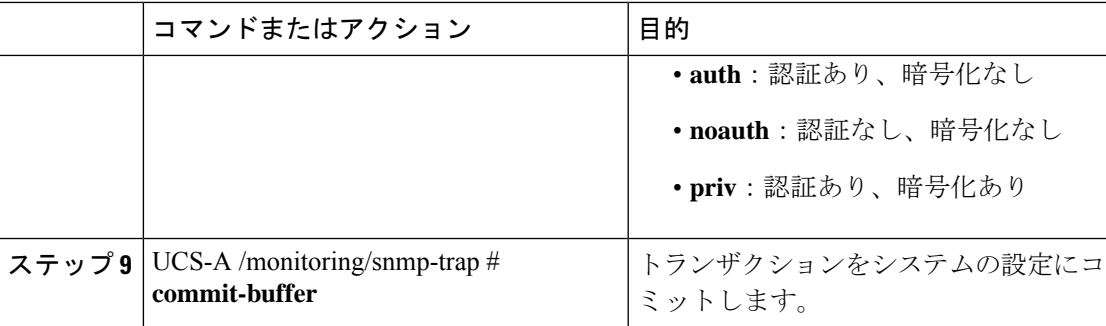

#### 例

次の例は、SNMP を有効にし、IPv4 アドレスを使用して SNMP トラップを作成し、ト ラップがポート2でSnmpCommSystem2コミュニティを使用するよう指定し、バージョ ンを v3 に設定し、通知タイプを traps に設定し、v3 権限を priv に設定し、トランザク ションをコミットします。

```
UCS-A# scope monitoring
UCS-A /monitoring # enable snmp
UCS-A /monitoring* # create snmp-trap 100.10.111.112
UCS-A /monitoring/snmp-trap* # set community SnmpCommSystem2
UCS-A /monitoring/snmp-trap* # set port 2
UCS-A /monitoring/snmp-trap* # set version v3
UCS-A /monitoring/snmp-trap* # set notificationtype traps
UCS-A /monitoring/snmp-trap* # set v3 privilege priv
UCS-A /monitoring/snmp-trap* # commit-buffer
UCS-A /monitoring/snmp-trap #
```
次の例は、SNMP をイネーブルにし、IPv6 アドレスを使用して SNMP トラップを作成 し、トラップがポート 2 で SnmpCommSystem3 コミュニティを使用するよう指定し、 バージョンを v3 に設定し、通知タイプを traps に設定し、v3 権限を priv に設定し、ト ランザクションをコミットします。

```
UCS-A# scope monitoring
UCS-A /monitoring # enable snmp
UCS-A /monitoring* # create snmp-trap 2001::1
UCS-A /monitoring/snmp-trap* # set community SnmpCommSystem3
UCS-A /monitoring/snmp-trap* # set port 2
UCS-A /monitoring/snmp-trap* # set version v3
UCS-A /monitoring/snmp-trap* # set notificationtype traps
UCS-A /monitoring/snmp-trap* # set v3 privilege priv
UCS-A /monitoring/snmp-trap* # commit-buffer
UCS-A /monitoring/snmp-trap #
```
### **SNMP** トラップの削除

#### 手順

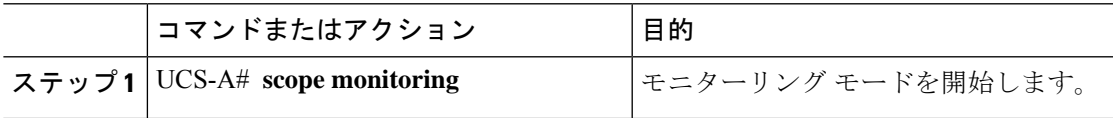

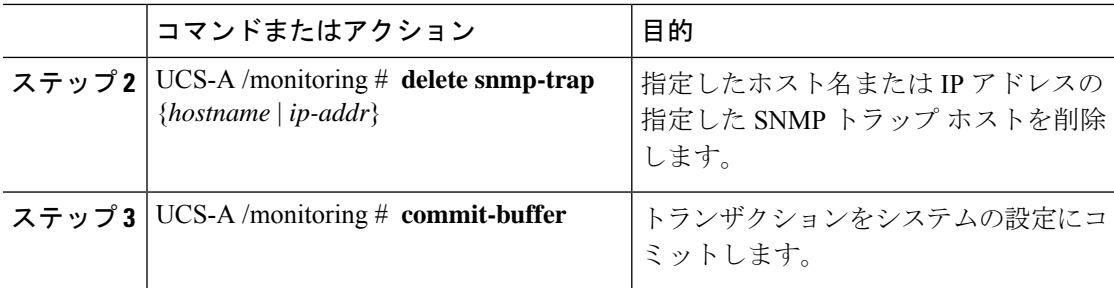

#### 例

次に、IP アドレス 192.168.100.112 で SNMP トラップを削除し、トランザクションをコ ミットする例を示します。

```
UCS-A# scope monitoring
UCS-A /monitoring # delete snmp-trap 192.168.100.112
UCS-A /monitoring* # commit-buffer
UCS-A /monitoring #
```
### テスト **SNMP** トラップの生成

ソフトウェアまたはシステムの物理構成を変更せずに、テスト SNMP トラップを生成できま す。

#### 手順

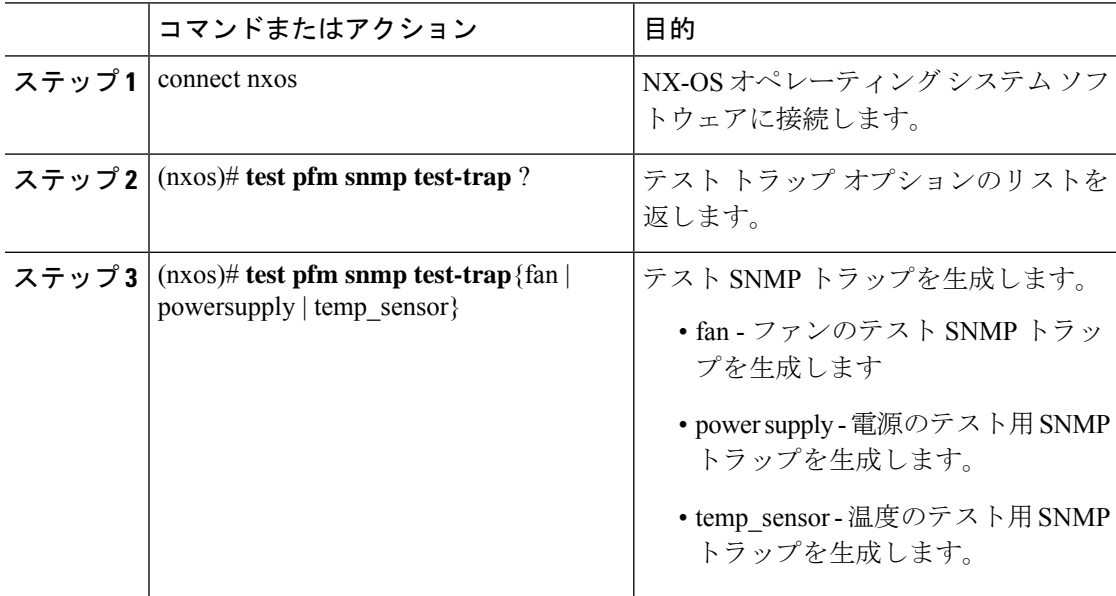

#### 次のタスク

NX-OS コマンドの実行中に、ファブリック インターコネクトへの別の SSH セッションを開 き、SNMPパケットがファブリックインターコネクトの管理インターフェイスから送信される ことを確認できます。

#### 完全なパケットの場合:

(nxos)# ethanalyzer local interface mgmt capture-filter "udp port 162" limit-captured-frames 0 detail

#### パケット ヘッダーだけをキャプチャするには

(nxos)# ethanalyzer local interface mgmt capture-filter "udp port 162" limit-captured-frames 0

### **SNMPv3** ユーザの作成

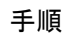

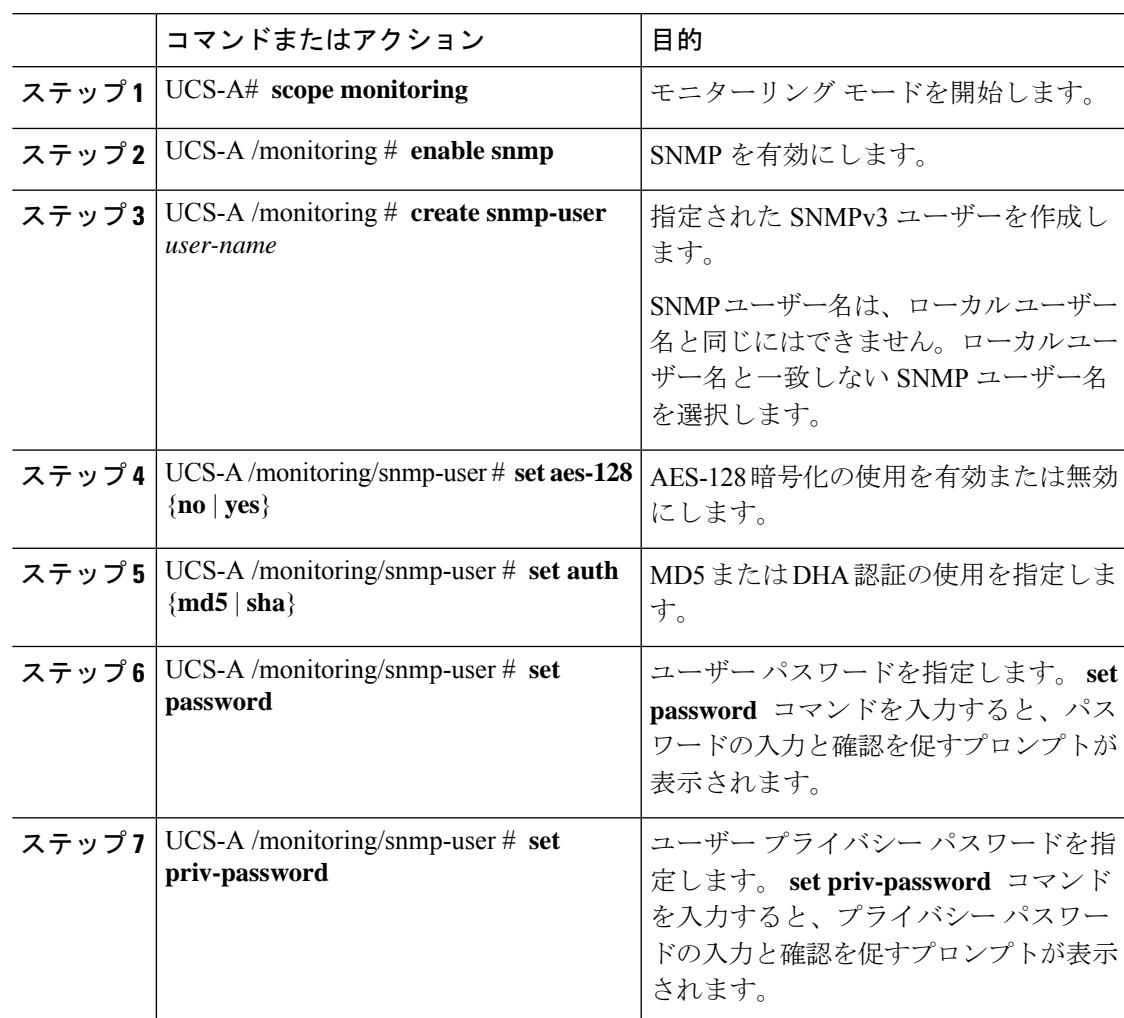

**SNMP** の設定

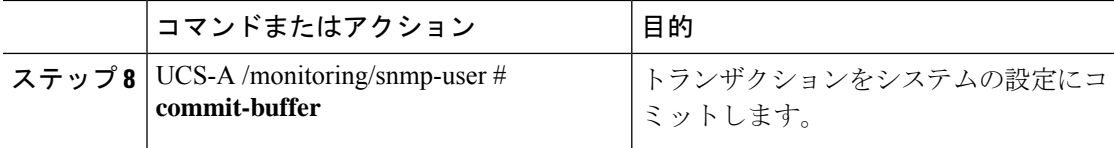

#### 例

次の例は、SNMPを有効にし、snmp-user14という名前のSNMPv3ユーザーを作成し、 AES-128 暗号化を無効にし、MD5 認証の使用を指定し、パスワードおよびプライバ シー パスワードを設定し、トランザクションをコミットします。

```
UCS-A# scope monitoring
UCS-A /monitoring # enable snmp
UCS-A /monitoring* # create snmp-user snmp-user14
UCS-A /monitoring/snmp-user* # set aes-128 no
UCS-A /monitoring/snmp-user* # set auth md5
UCS-A /monitoring/snmp-user* # set password
Enter a password:
Confirm the password:
UCS-A /monitoring/snmp-user* # set priv-password
Enter a password:
Confirm the password:
UCS-A /monitoring/snmp-user* # commit-buffer
UCS-A /monitoring/snmp-user #
```
### **SNMPv3** ユーザの削除

#### 手順

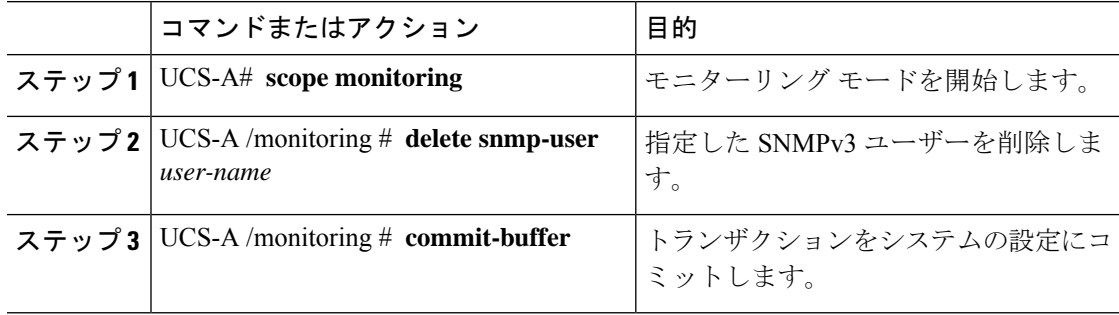

#### 例

次に、snmp user14という名前のSNMPv3ユーザを削除し、トランザクションをコミッ トする例を示します。

```
UCS-A# scope monitoring
UCS-A /monitoring # delete snmp-user snmp-user14
UCS-A /monitoring* # commit-buffer
UCS-A /monitoring #
```
翻訳について

このドキュメントは、米国シスコ発行ドキュメントの参考和訳です。リンク情報につきましては 、日本語版掲載時点で、英語版にアップデートがあり、リンク先のページが移動/変更されている 場合がありますことをご了承ください。あくまでも参考和訳となりますので、正式な内容につい ては米国サイトのドキュメントを参照ください。